# **Codec G.729 T300/T500**

## <span id="page-0-0"></span>How to add the G.729 codec

The Gigaset T300 / T500 does not have the codec G729 default on the PBX. This codec needs to be added manually.

First you need to get a license for this codec, the licence can be bought at your Distributor.

Internet access is required from your Gigaset T300/T500 in order to register your G729 key for licensed use. Outgoing network traffic to TCP port 443 (SSL) must be allowed in order for the register utility to successfully communicate with Digium's license server and complete the registration process.

### <span id="page-0-1"></span>Download the APP that contains the software

Follow the instructions below to download and install the G.729 Software Codec for the Gigaset T300/T500.

[Download the free APP](https://teamwork.gigaset.com/gigawiki/download/attachments/30900480/G729_Codec_setup_v97.zip?version=1&modificationDate=1373363349000&api=v2) "G729" and activate the APP.

#### **Important** O)

After you added the APP, disable and than enable it again, this will start the file copy procedure.

### <span id="page-0-2"></span>Start the Registration

Make a secure SSH connection to the PBX and login as ROOT user.

Run the register script utility and follow the interactive instructions. The registration utility will prompt you for your G.729 license key.

Command-line Example:

Go to the commandline via SSH and execute g729.sh

[root@GigasetT500 ~]#./g729.sh

### -bash-3.00# ./register

```
Digium Product Registration - Version 3.0.5
Copyright (C) 2004-2007, Digium, Inc.
Use the '-1' option to see license information for software
included in this program.
Please select a category
1 - Digium Products
2 - Cepstral Products
0 - Quit
Your Choice:
```
Select: **1 - Digium Products**

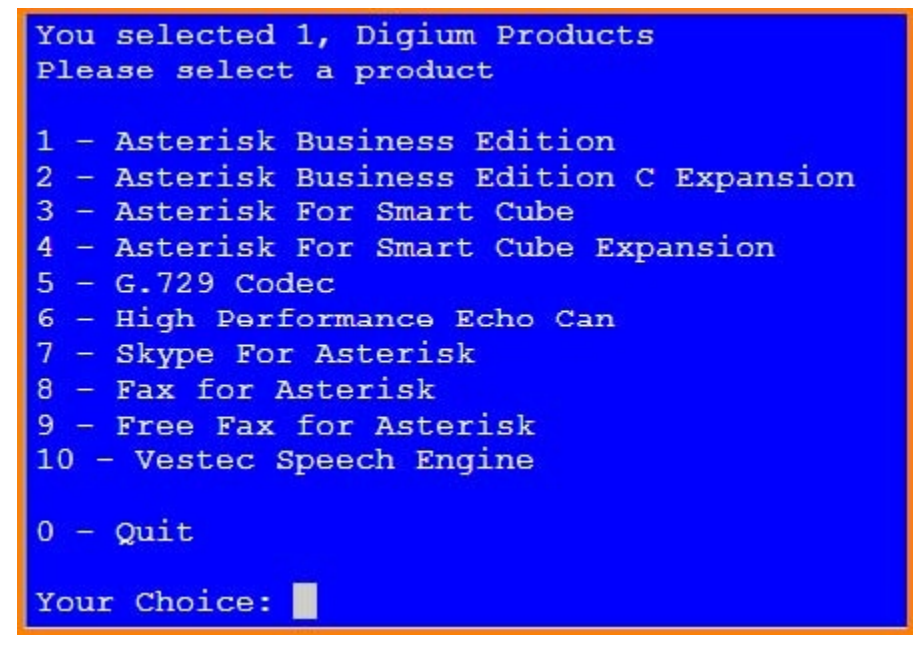

Select: **5 - G.729 Codec**

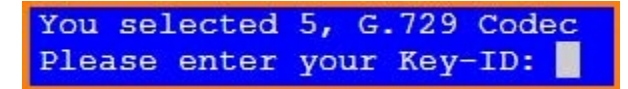

Enter your registration key you purchased

After a successful registration, you need to enter the customer information.

Check if the codec is available.

Command-line Example:

asterisk -rvvv

```
-bash-3.00# asterisk -rvvv
Asterisk 1.4.33.1-BRIstuffed-0.4.0-RC6, Copyright (C) 1999 - 2010 Digium, Inc. a
nd others.
Created by Mark Spencer <markster@digium.com>
Asterisk comes with ABSOLUTELY NO WARRANTY; type 'core show warranty' for detail
s.
This is free software, with components licensed under the GNU General Public
License version 2 and other licenses; you are welcome to redistribute it under
certain conditions. Type 'core show license' for details.
  == Parsing '/etc/asterisk/asterisk.conf': Found
Connected to Asterisk 1.4.33.1-BRIstuffed-0.4.0-RC6 currently running on localho
st (pid = 14460)
Verbosity is at least 10
localhost*CLI>
```
Command-line Example:

g729 show licenses

If the codec is not available, normally you can solve this doing a restart of the PBX.

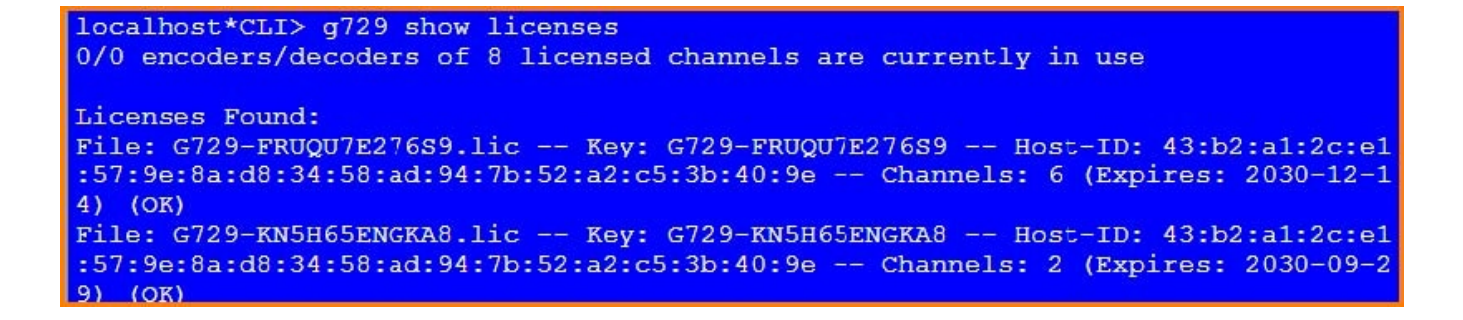

In the example above, you can see 1 \* 6 channels and 1 \* 2 channels. It also shows that we first did a registration for 2 channels and later a registration for 6 channels. It is always possible to add more channels later.

The Gigaset T300 / T500 is now ready to be used.

- [How to add the G.729 codec](#page-0-0)
	- Download the APP that
	- [contains the software](#page-0-1)
	- [Start the Registration](#page-0-2)